## **Batch Reset Utility**

If you happen to get locked out of BatchTool 780 because you lost your password, and you were the account administrator, you can download and run this utility to allow you to gain access into BatchTool 780 again. When you run this utility the screen below will appear:

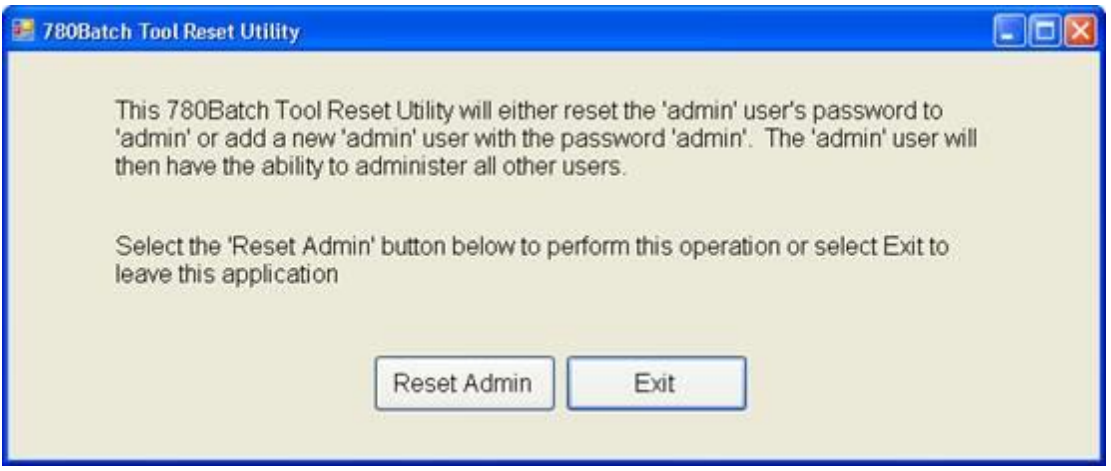

After you press the "Reset Admin" button you will be prompted for a password which is 865336, and this tool will create a new admin user account with the User  $ID =$  admin and the password = admin. Now you can log into BatchTool using these settings, and reset your password on your original administrator account. After you have taken these steps, close BatchTool and restart it. You can now log in with User ID = admin, and password = admin.

Download the utility zip file andmporary location on your computer, then unzip the .exe file and double click the file to run the utility.